#### LonSMaRT MMARUZEN-YUSHODO **山梨学院大学 教科書購入サイトQRコード 教科書販売のご案内【再】** 令和2年度前期の教科書販売を下記日程にて開催いたします。 スマートフォン/PC/タブレットから購入手続きをお願いいたします。 **●注意事項● \***令和2年度前期教科書販売は、**店頭での販売は行いません。** オンライン上からご購入いただきますようお願い致します。 \*iPhoneは標準カメラで読み込めます **\***海外からの御注文はお受けできません。国内のみとなります。 \*LINEのQRコードリーダーは 文字化けします (システム上ご予約頂くことは可能ですが、発送出来ません) **\***返品・返金不可となります。間違いないかご確認の上、ご購入願います <https://bit.ly/2WYDKu4> **\***送料は大学が緊急修学支援策として全額負担いたします。その為極力、 一度にまとめて、ご注文いただきますようお願い申し上げます \*ハイパーリンクは操作が出来ない場合が ございます。その場合はお手数をおかけいた **\***在庫がなくなり次第、販売終了とさせていただきます しますが、コピペでURLを貼り付けていただき

**\***コロナウィルスの関係で、配送に影響が出る場合がございます

ますようお願い致します。

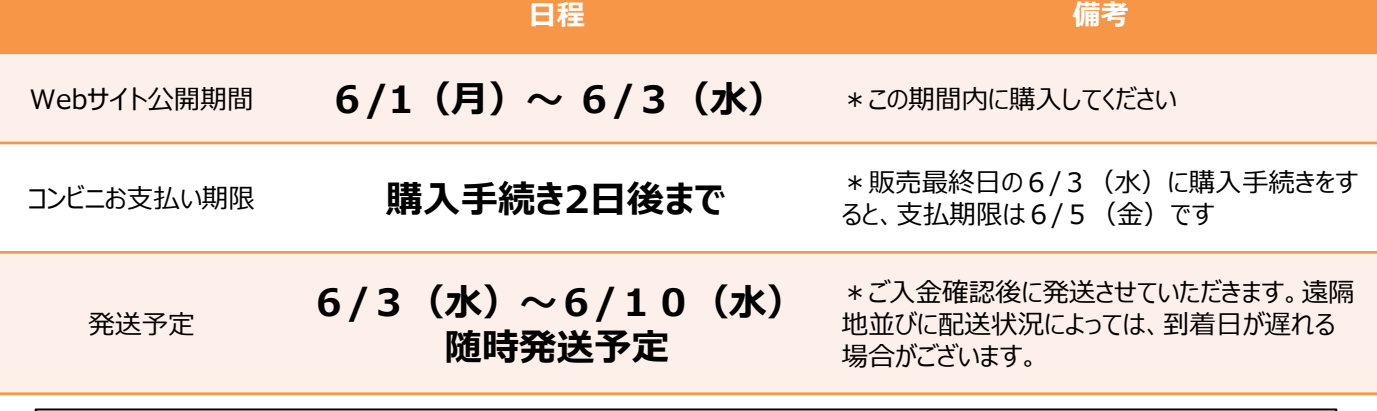

## **スマートフォン/PC/タブレットでログイン**

- 右上のQRコードまたはURLからonSMaRTへログイン後、購入してください
- ログインに必要な項目は、①メールアドレス ②ご自身で設定したパスワード です
- サイトに未登録の場合は、利用者登録から手続きをお願いいたします

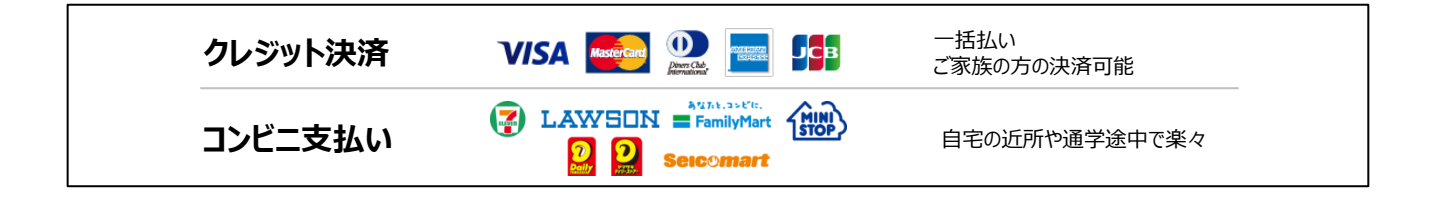

**宅配で到着 ◆ お届け先は、ご自宅などご希望の住所をonSMaRTで登録していただきます** ◆ お受け取りの際は、購入した教科書で間違いないかご確認ください

■ 注文間違いなど個人的な理由によるキャンセル・返品・交換はできません。

ご確認のうえお申込みください。

■なお乱丁や落丁は交換対応いたします。但し、購入後に書き込みをしてしまったり、 汚してしまったものは対象外です。

# LonSMaRT

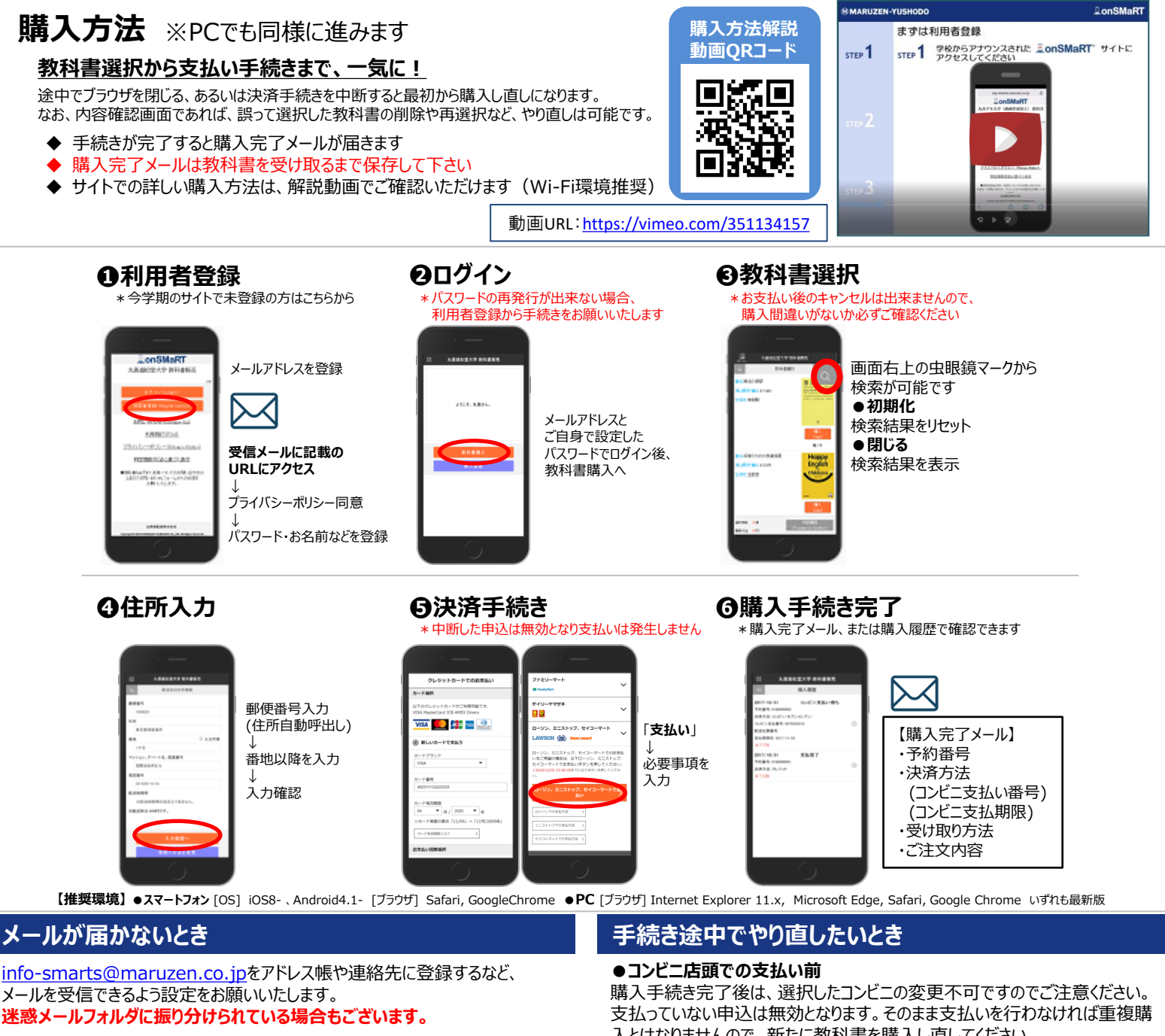

それでも不明な場合は、設定方法について利用者登録画面のリンクから 各キャリアのHPをご参照ください。

#### **支払完了になっていない申込分は受け取れません**

購入手続きを最後までしていただいて、支払完了が確認出来た申込分のみお 受け取りいただけます。コンビニ支払いの場合は、実際にコンビニで現金による支 払いを済ませないと支払完了となりません。

**購入履歴画面で、購入手続きが支払完了になっているかご確認いただけます。 特にコンビニ支払いは支払い期限がありますのでご注意ください。**

入とはなりませんので、新たに教科書を購入し直してください。

**●クレジット決済** 

手続きを中断した場合、やり直しは出来ませんが引き落としも発生しません。 購入手続きが完了した申込分のみ引き落とされます。

## **購入間違いにご注意ください**

ご購入の際は、学科・学年を必ずご確認ください。 同じセットを複数選択することはできません。間違って複数購入することはないの でご安心ください。購入内容は、確認画面で必ず確認してください。

#### **お支払い後のキャンセル・返品は出来ませんので、 ご注意ください。**

## 150th MMARUZEN-YUSHODO

【教科書に関するお問い合わせ】 **MMARUZEN** 丸善キャンパスショップ山梨学院店 TEL:055-236-0185

\*6/3(月)~6/10(水) 10時~15時まで (土日祝日を除く)

【システムに関するお問い合わせ】 onSMaRT担当デスク 営業時間:9:00~17:30(土日祝日を除く)

Web: 問い合わせフォーム

E-mail : smarts@maruzen.co. ※学校名、学部名、氏名の明記を お願いいたします。

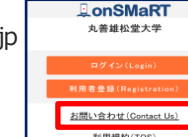

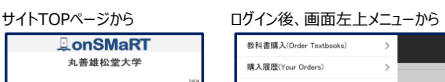

**JS10 Put (Notice)** 利用者情報の変更(Cha よくある質問/FAQ お問い合わせ(Contact Us) ログアウト(Logout